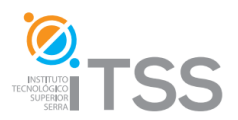

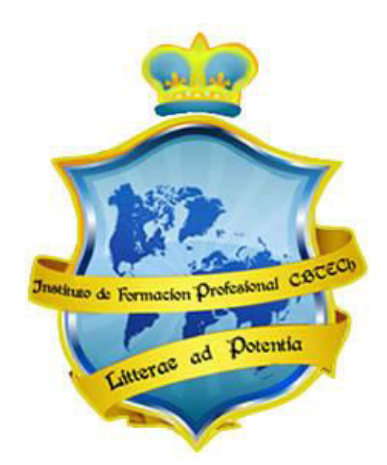

# **Instituto de Formación Profesional CBTech**

**Estudie desde su hogar y obtenga un certificado universitario** 

# **Formación a distancia de CURSO DE EDICIÓN DE IMÁGENES CON PHOTOSHOP**

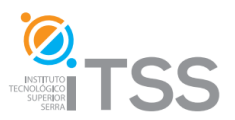

# **Edición de Imágenes con PhotoShop CS4**

**Integrado como Módulo IV del Experto en Diseño Gráfico**

# **Temario**

## **Unidad I: Primeros pasos con PhotoShop CS4**

- **1. Capítulo I: Introducción a Adobe PhotoShop CS4** 
	- 1.1. Tratamiento digital de imágenes
	- 1.2. Tipos de Imágenes digitales
		- 1.2.1. Mapas de bits
		- 1.2.2. Imágenes vectoriales
	- 1.3. Software de edición de imágenes de mapa de bits
		- 1.3.1. PhotoShop
		- 1.3.2. Corel Photopaint
		- 1.3.3. Gimp
	- 1.4. ¿Por qué Adobe PhotoShop?
	- 1.5. Acerca de PhotoShop CS4

#### **2. Capítulo II: Primeros pasos con Adobe PhotoShop CS4**

- 2.1. Entorno de trabajo
	- 2.1.1. Barra de menús
		- 2.1.1.1. Nivel de Zoom
		- 2.1.1.2. Herramienta Mano
		- 2.1.1.3. Organizar documentos
		- 2.1.1.4. Modos de pantalla
	- 2.1.2. Barra de herramientas
	- 2.1.3. Barra de opciones
	- 2.1.4. Paneles básicos
		- 2.1.4.1. Color, muestras estilos
		- 2.1.4.2. Navegador
		- 2.1.4.3. Información
		- 2.1.4.4. Capas

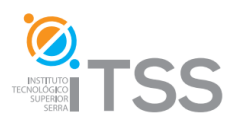

2.1.4.5. Historia

- 2.1.5. Ventana de documento
- 2.2. Configurar un documento nuevo
- 2.3. Lienzo e imagen

### **Unidad 2: Herramientas de Selección**

#### **3. Capítulo III: Herramientas de Selección**

- 3.1. Herramientas de selección de Marco
- 3.2. Herramientas de selección de Lazo
- 3.3. Herramienta de Selección rápida y Varita mágica
- 3.4. Deseleccionar

#### **4. Capítulo IV: Barra de opciones**

- 4.1. Barra de opciones de las Herramientas de selección
	- 4.1.1. Sumar, restar e intersectar selecciones
- 4.2. Perfeccionar bodes
- 4.3. Barra de opciones de las Herramientas de selección de Marco
- 4.4. Barra de opciones de las Herramientas de Lazo
- 4.5. Barra de opciones de la Herramienta de Selección rápida y Varita mágica

#### **5. Capítulo V: Menú selección**

- 5.1. Funciones
- 5.2. Invertir

## **Unidad 3: Herramientas de Pintura y de Edición**

#### **6. Capítulo VI: Herramientas de Pintura**

- 6.1. Herramientas Degradado
- 6.2. Herramientas Pincel
- 6.3. Herramienta Lápiz
- 6.4. Herramienta Sustitución del Color
- 6.5. Herramienta de Borrador
	- 6.5.1. Borrador de Fondos
	- 6.5.2. Borrador Mágico

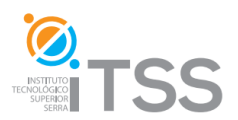

6.6. Pincel de Historia o Histórico

#### **7. Capítulo VII: Herramientas de Edición y de Imágenes**

- 7.1. Pincel corrector y pincel corrector puntual
- 7.2. Parches
- 7.3. Pincel de ojos Rojos
- 7.4. Tapón y Tapón de Clonar

#### **8. Capítulo VIII: Ajustes de imagen**

- 8.1. Brillo/contraste
- 8.2. Equilibrio de color
- 8.3. Tono/Saturación

#### **9. Unidad IX: Capas y máscaras**

- 9.1. Operaciones básicas con capas
	- 9.1.1. Añadir, ocultar, y eliminar capas
	- 9.1.2. Renombrar capas
	- 9.1.3. Ordenar capas
	- 9.1.4. Duplicar capas o conjuntos de capas
	- 9.1.5. Bloquear capas
	- 9.1.6. Enlazar y combinar capas
- 9.2. Tipos de capas
- 9.3. Fondo y capas
- 9.4. Máscaras
	- 9.4.1. Máscaras de capa
	- 9.4.2. Máscaras de recorte
- 9.5. Capas de ajuste
- 9.6. Estilos de capa
- 9.7. Otras opciones
	- 9.7.1. Opacidad y relleno
	- 9.7.2. Modos de fusión

#### **10. Evaluación del Módulo IV**